# Уроки музыки на платформе Дискорд

Учитель –музыки Пташинская Т.Г МБОУ СОШ№18 им.В.Я.Алексеева г. Сургут 2021г

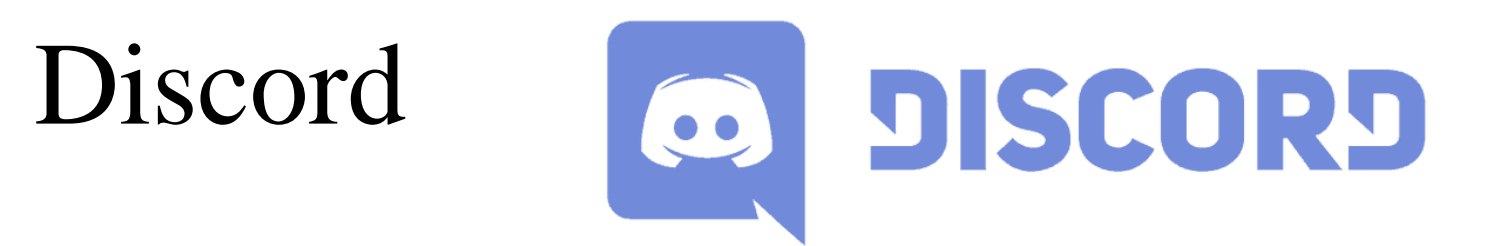

• Discord это программа для общения голосом и обмена текстовыми сообщениями. очень популярна среди компьютерных игроков в сетевых играх - позволяет нескольким участникам переговариваться во время игры и координировать действия в реальном времени, а также переписываться в оффлайн. Дискорд может устанавливаться как на компьютеры, так и на телефоны.

## Начало работы в программе

- 1. Установить на своем компьютере программу Дискорд.
- 2. Отправить своим ученикам ссылку (Каждый класс имеет свою одну ссылку на все уроки)

Этап №1

#### *1.Каждый учитель получил ссылку входа в Дискорд от администратора школы*

- **ССЫЛКА 1. ДЛЯ УЧИТЕЛЕЙ И КЛАССНОГО РУКОВОДИТЕЛЯ**
- https://discord.gg/jducR4Cq

### *2. Каждый ученик класса получил ссылку*

- **ССЫЛКА 2. ДЛЯ УЧЕНИКОВ**
- https://discord.gg/2S5QzpJ4

3.Ученик заходит по ссылке в Дискорд и классный руководитель присваивает ему роль ученика (Фамилия высвечивается в зеленом цвете)

4.Каждый учитель заходит по ссылке и получает роль учителя (Фамилия высвечивается в красном цвете)

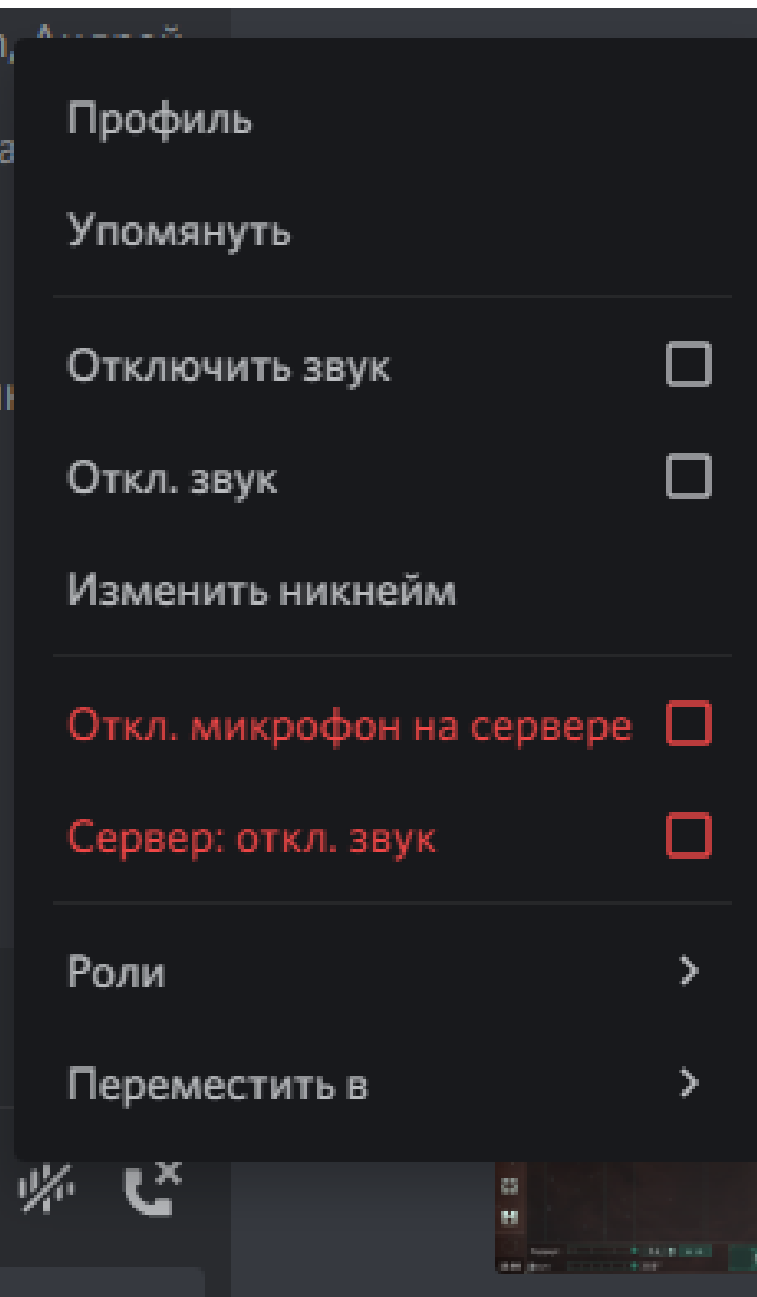

- *Все фамилии мы видим в правой стороне экрана*
- Фото№1 Моя фамилия классного руководителя (синий цвет)
- Фото№2 Фото, где я учитель –предметник (красный цвет)

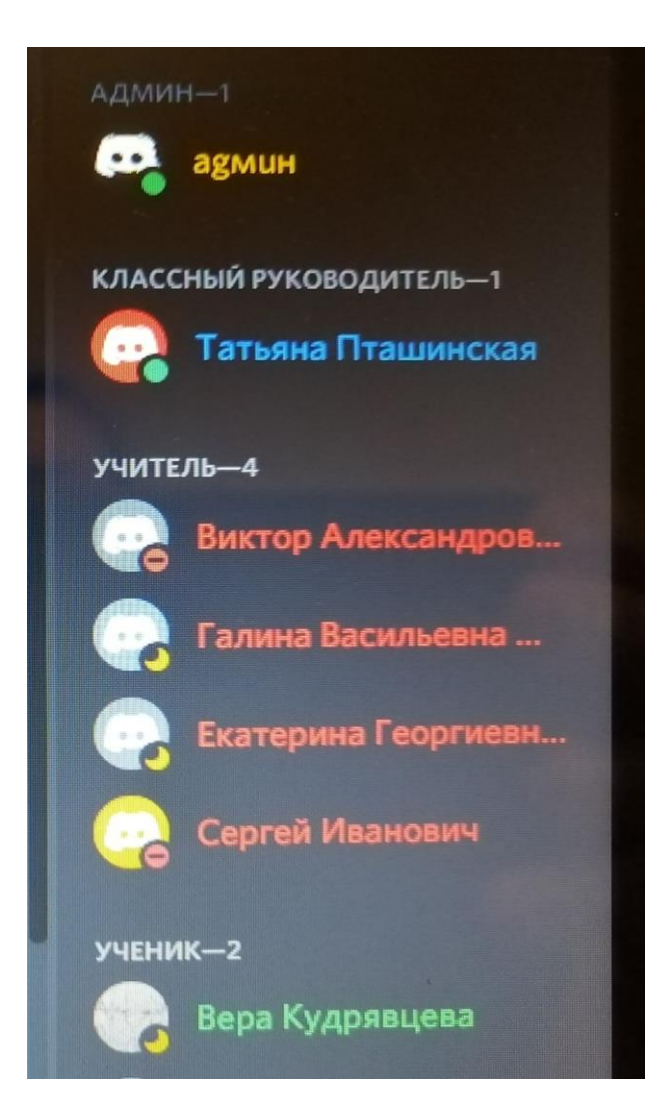

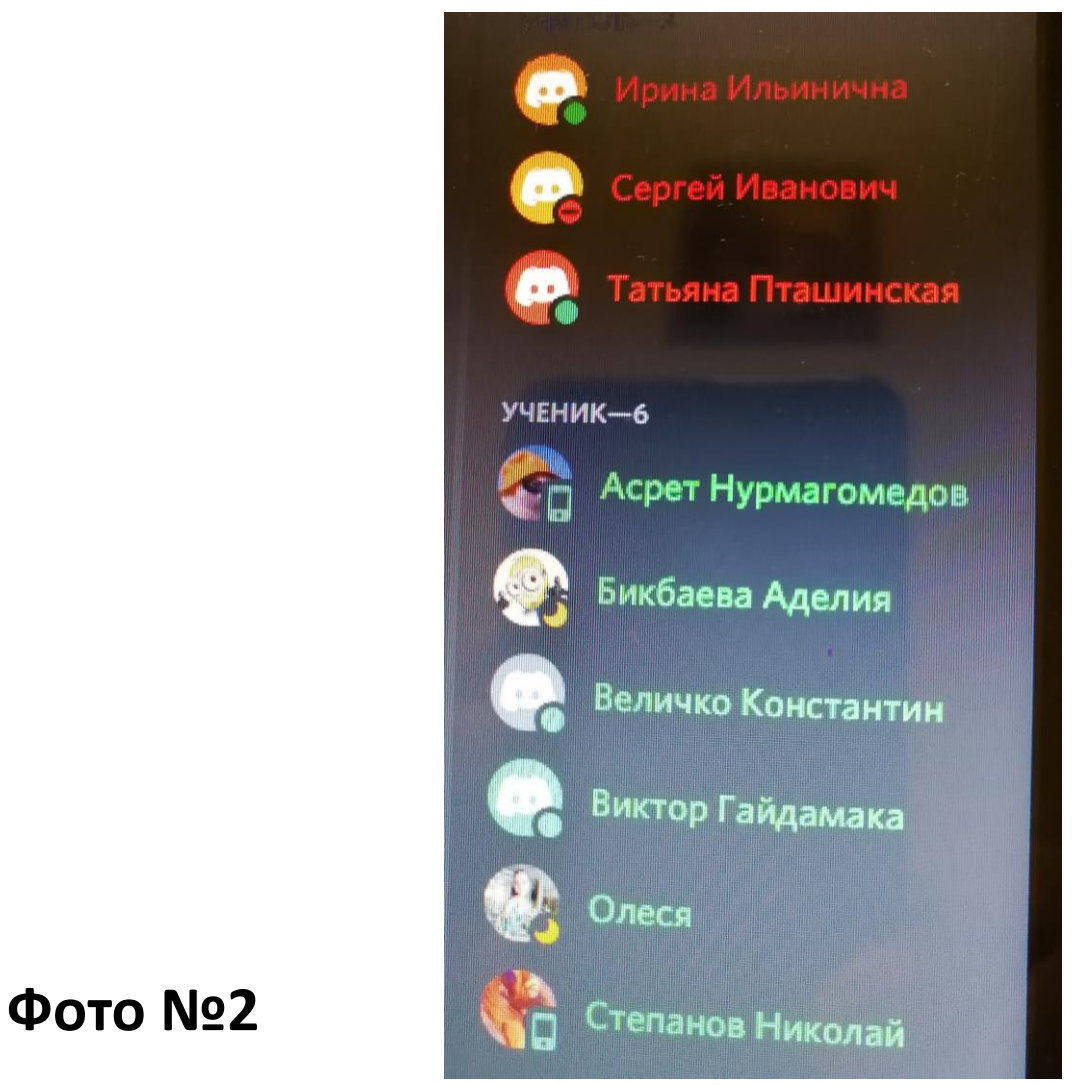

#### **Фото №1**

 $\mathcal{F}$ ап $\mathcal{N}$ оз

#### • Администратор школы ознакомил всех с правилами канала

Это начало истории этого сервера.

**в аgмuн Уважаемые ученики! На данном канале у вас будут проходить все** дистанционные занятия. Прошу вас внимательно ознакомиться с правилами Сервака!

 $[18:16]$ 

1. Урок каждого учителя проходит в голосовой комнате. Каждый ученик должен быть со своей фамилией и именем.

2. На уроках должны присутствовать все без исключения. Если вы отсутствуете по какой то причине, заранее дайте знать классному руководителю

3. Сообщения, обсуждения по урокам проводятся в текстовом канале

#обсуждение-урока-чат урока. Хотите между собой поболтать - канал #основной-дети

4. СПАМ запрещен!!!

5. За нарушение дисциплины и правил поведения, буду сообщать родителям, а нарушитель будет отправлен в БАН

#### Этап№4 Проведение урока

1.Заходим в программу 2.Выбираем класс 5 А

3.Выбираем канал (обсуждение –урока чат)

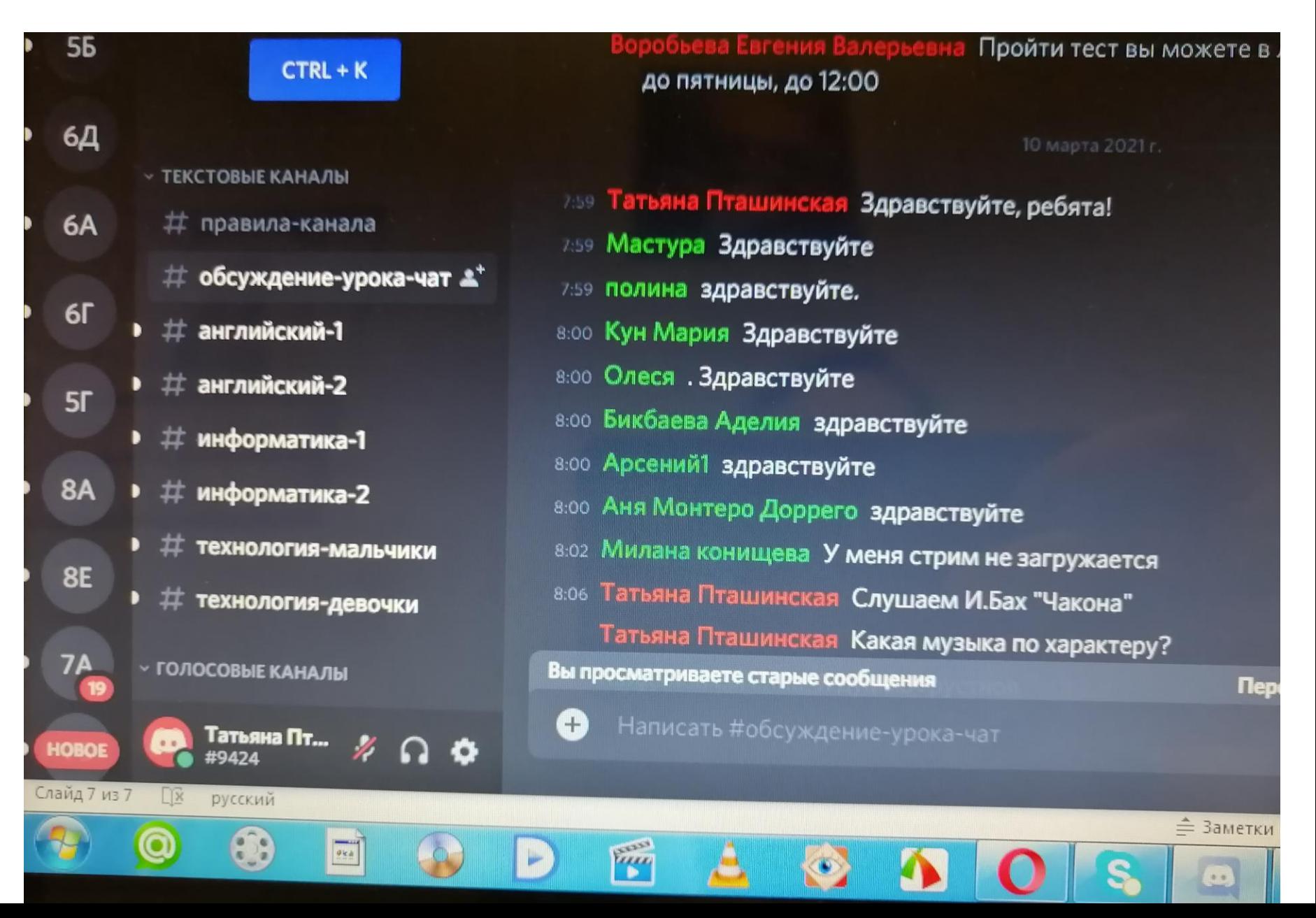

#### 4.Выбираем свой предмет фото№1

5. Включаем микрофон и стрим. Иконка –экран (фото№2

**Фото№2**

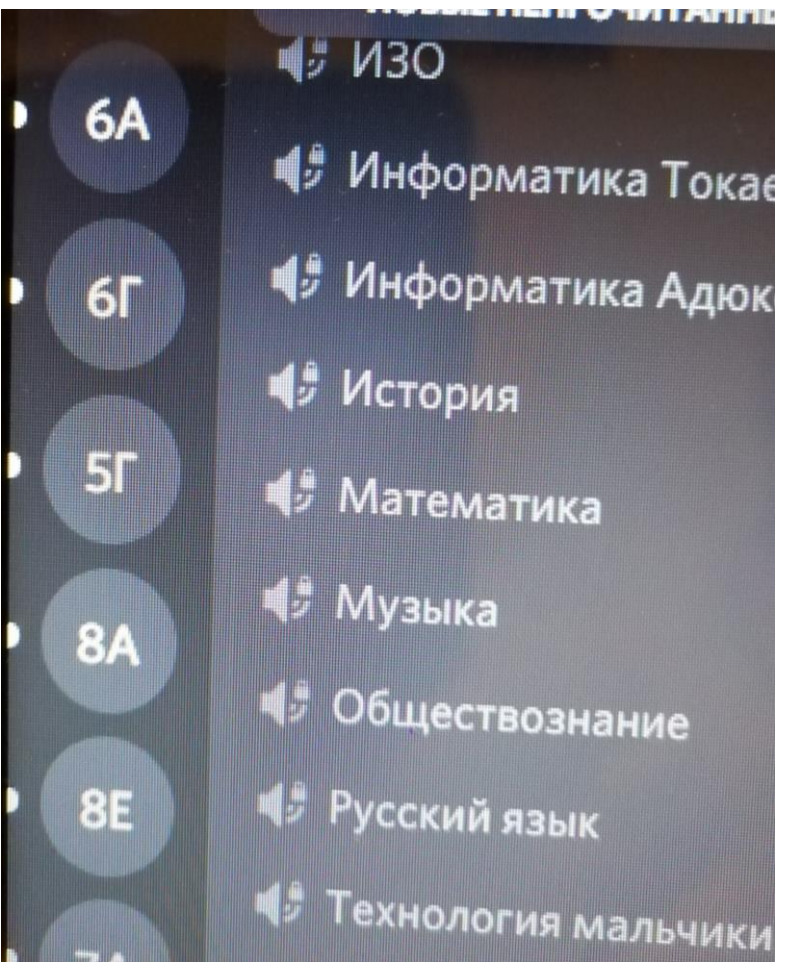

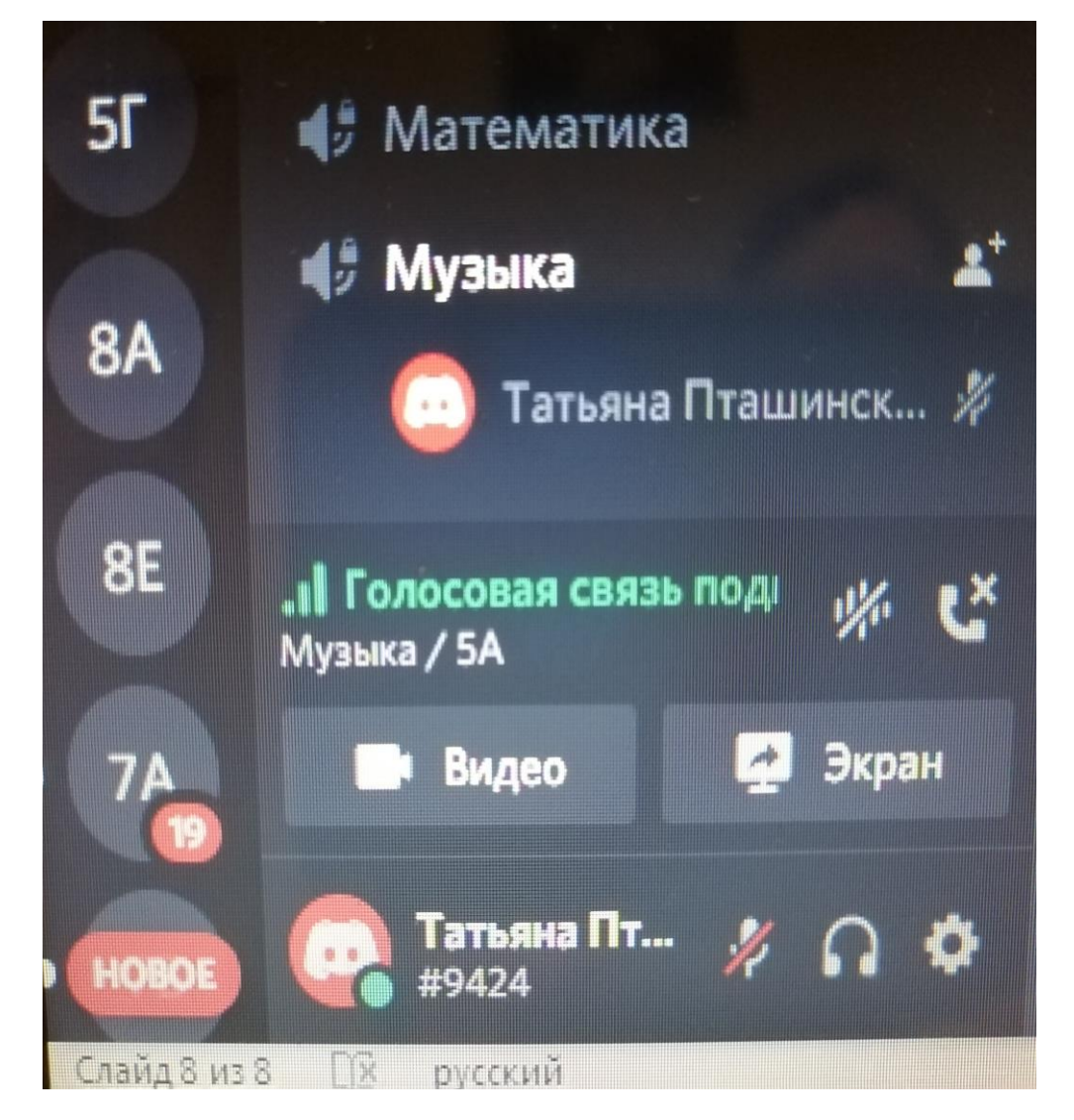

**Фото№1** 

6. Находим из папки свою презентацию урока. (фото№1)

**Фото№2**

7. Нажимает на иконку - Прямой эфир.(фото№2)

И начинаем урок!

**Фото №1** 

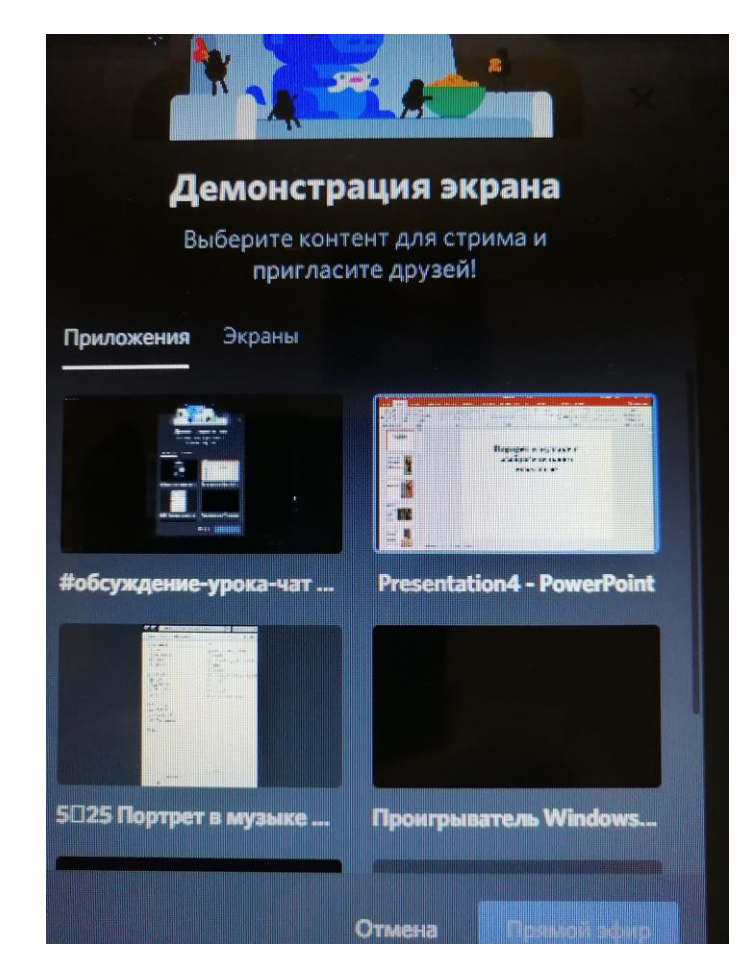

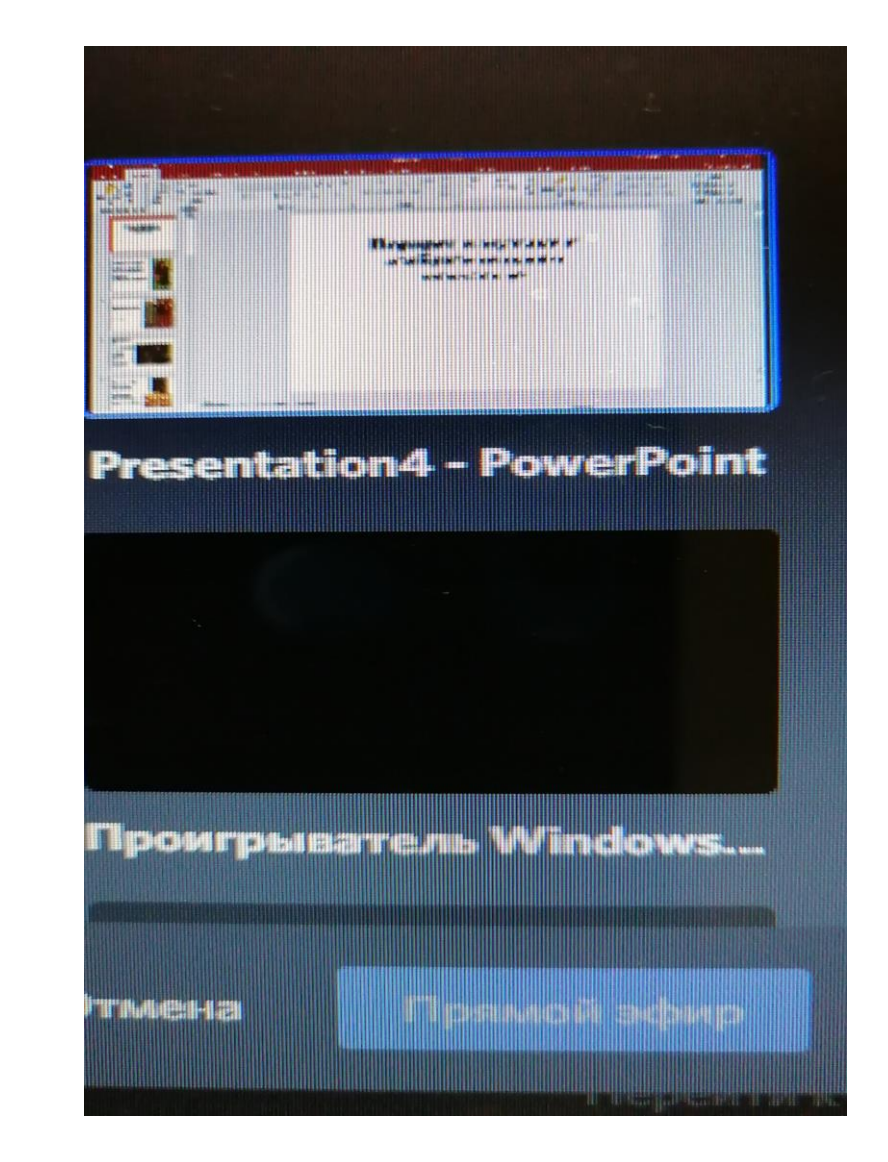

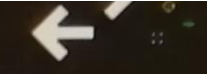

ользуйте Quick Switcher, перемещаться в Discord стро. Просто нажмите:

#### $CTRL + K$

**ЫЕ НЕПРОЧИТАННЫЕ** 

- форматика Токаева форматика Адюкова
- **вм**о

**STAR** 

део

ский

B

ьяна Пт…

- **гематика**
- sentation4 Power...  $\mathbf{x}$

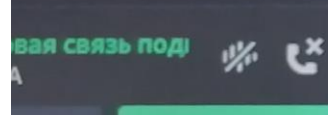

 $\begin{array}{|c|} \hline \rule{0pt}{3ex} \rule{0pt}{3ex} \$ 

Экран

۰

Ð

THE

- Татьяна Пташинская Здравствуйте, ребята! Мастура Здравствуйте полина здравствуйте. Кун Мария Здравствуйте Олеся . Здравствуйте
- Бикбаева Аделия здравствуйте
- **В ОО Арсений1 здравствуйте**
- **Всо Аня Монтеро Доррего здравствуйте**
- вог Милана конищева У меня стрим не загружается
- вов Татьяна Пташинская Слушаем И.Бах "Чакона" Татьяна Пташинская Какая музыка по характеру?
- вог Кайдалов Евгений Я думаю грустноя Кайдалов Евгений 2
- вов Аня Монтеро Доррего волнительная
- е:ов Дмитрий Чепрасов грутная
- **вюя Мастура Печальная**
- ело Татьяна Пташинская Слушаем П.Чайковский "Мелодия"

≜ Заметки

Татьяна Пташинская Какая музыка по характеру?

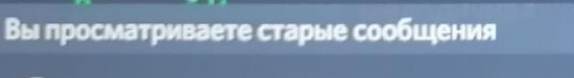

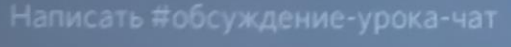

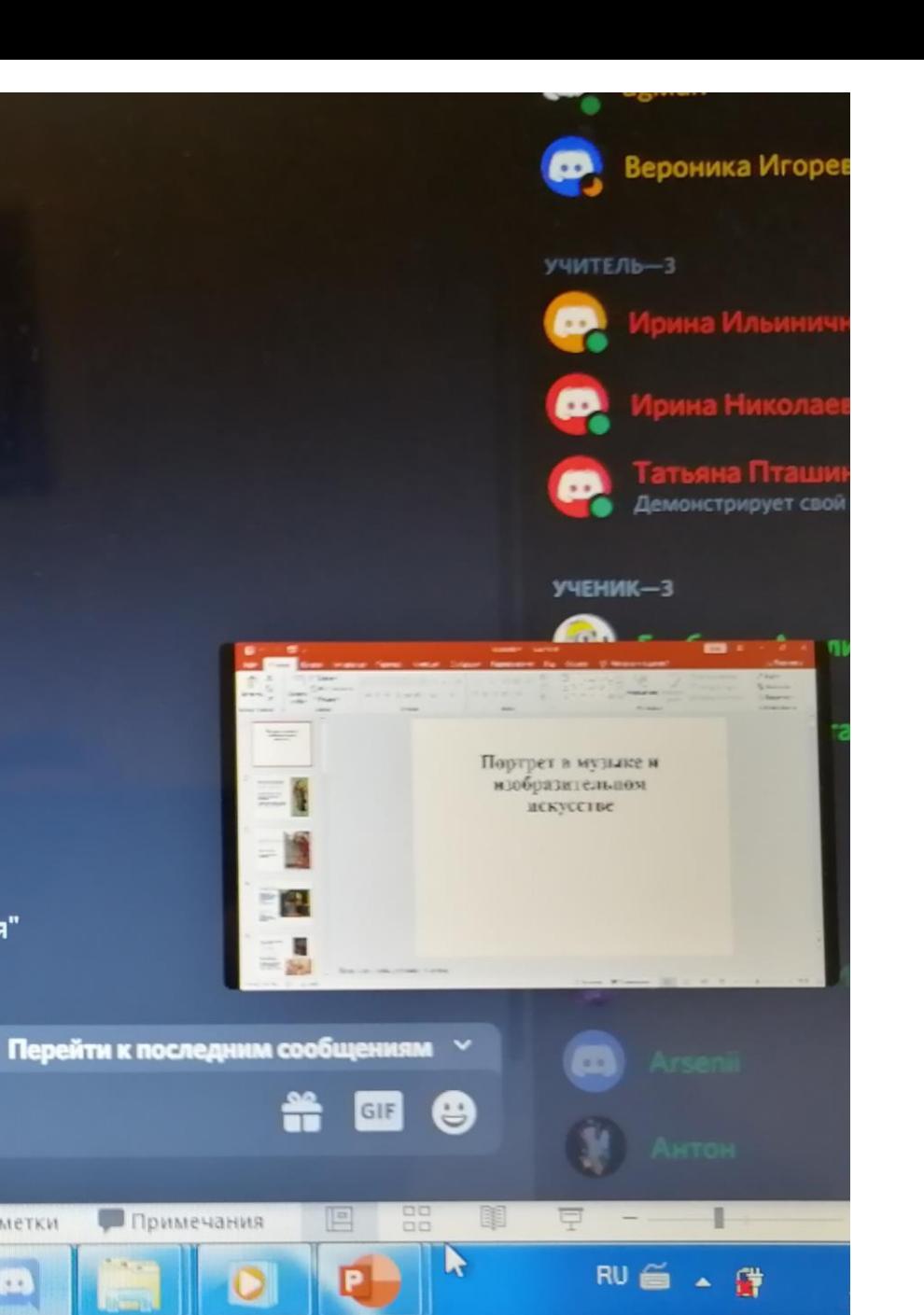

### Можно сделать скриншот слайда

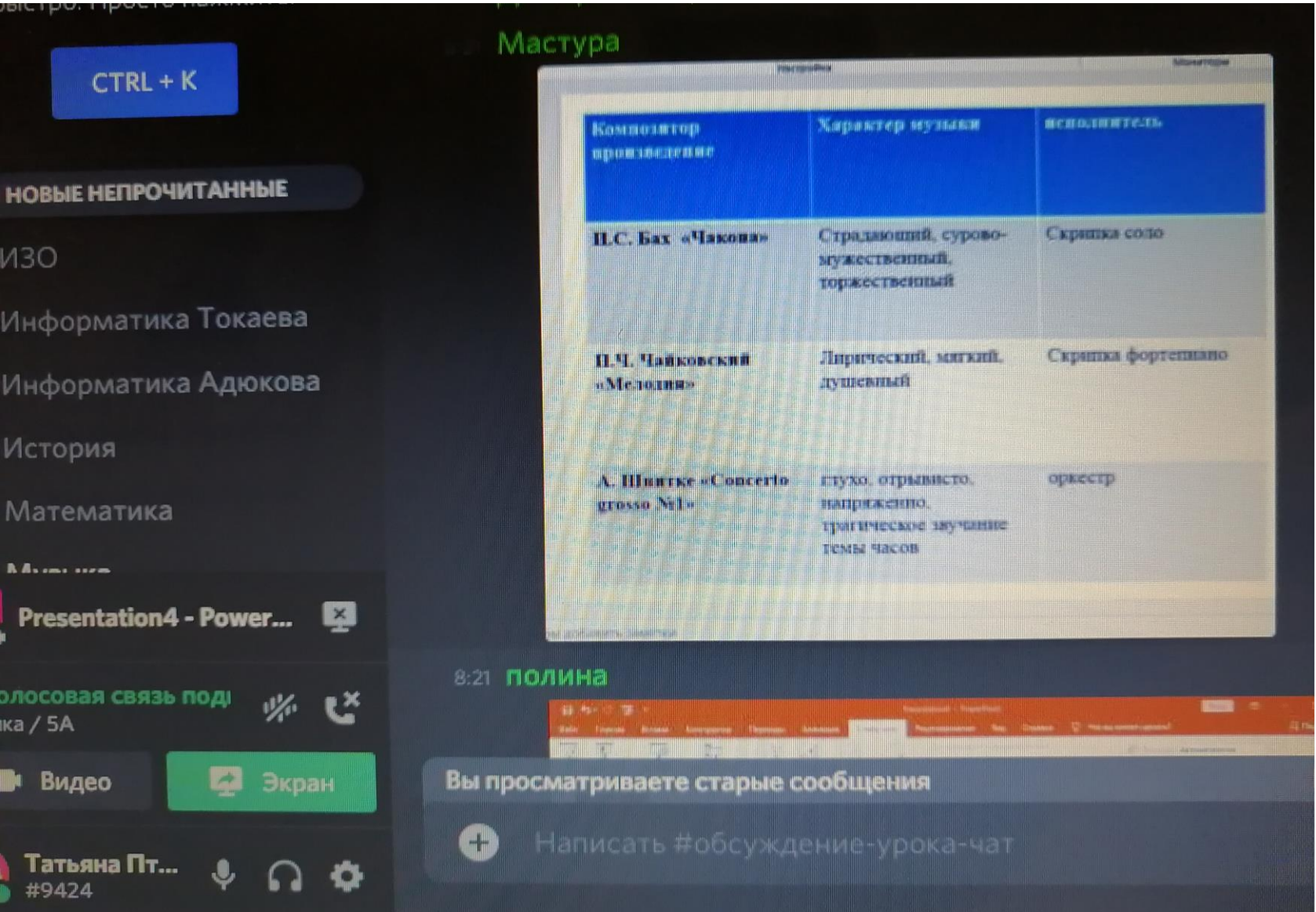

### *Заканчиваем урок*

- 1. Нажимаем на микрофон
- 2. Выходим с этого канала
- 3. Переходим в другой класс

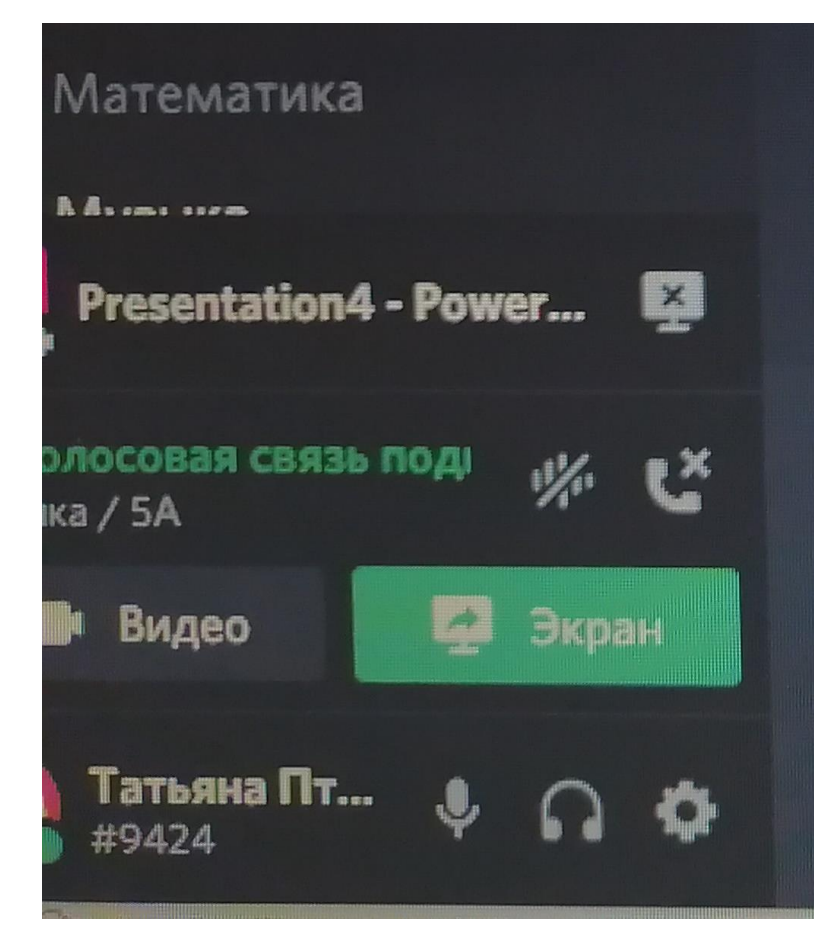

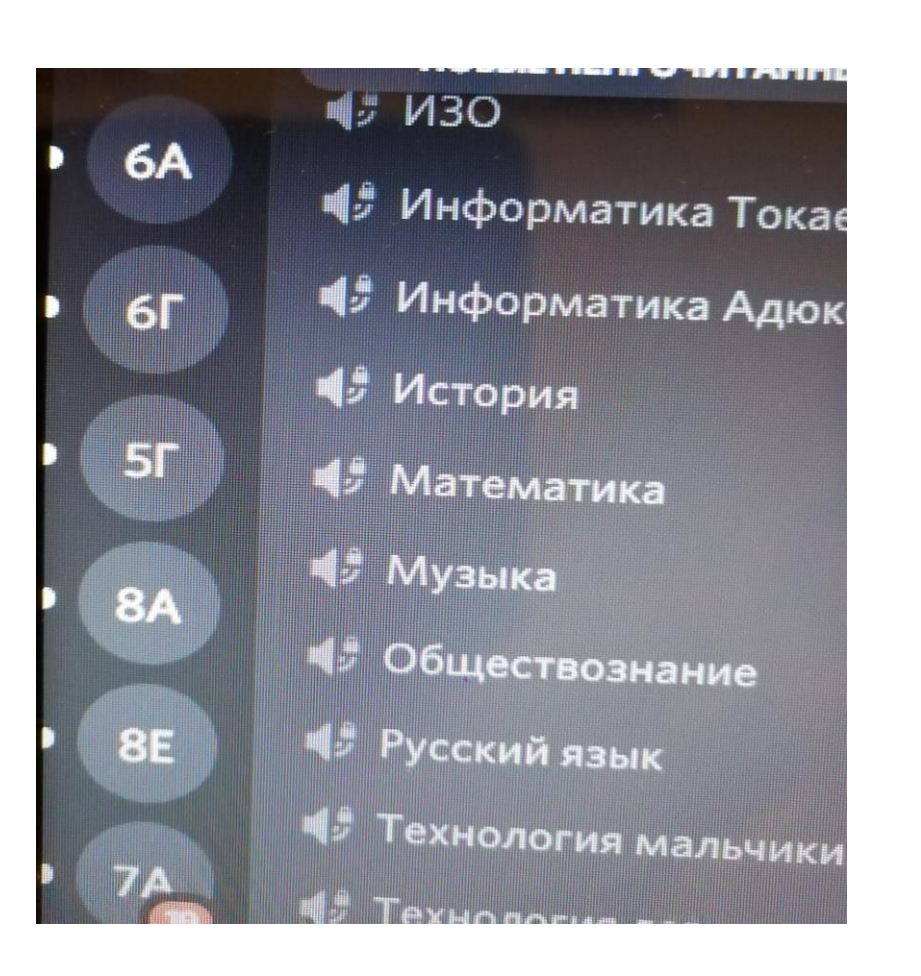

### Плюсы работы в Дискорде

1.Учитель –предметник не тратит время для создания ссылки для своего каждого урока.

2.Удобно следить за чатом учеников и общаться с ними.

3.Удобно задавать вопросы и быстро получать ответы от ребят.

4. Ребята могут делать скриншоты слайдов.

5. Можно быстро прикрепить домашнее задание и оно останется в чате.

6.Вся переписка с детьми остается в чате, тем самым можно оценить активность ребенка на уроке.

7. Ученикам не надо переходить на другие платформы.